# **MMAICO**

## **1 OM DEN HÄR SNABBGUIDEN**

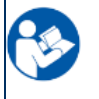

Den här snabbguiden är inte avsedd att ersätta bruksanvisningen. Det är obligatoriskt att läsa hela bruksanvisningen innan du använder enheten!

Vissa av följande funktioner kan variera beroende på de individuella inställningarna.

## **2 SLÅ PÅ OCH STÄNGA AV**

- ✓ MA 28 drivs av ett nätaggregat som är anslutet till enhetens skyddskåpa.
- ✓ Tryck kort på PÅ/AV-knappen på framsidan av MA 28 för att slå på enheten.
- ✓ Enheten kan stängas av genom att hålla in PÅ/AV-knappen tills enheten stängs av.

### **3 DRIFT AV ANORDNINGEN**

Audiometern styrs med hjälp av de 12 knapparna/väljarna på audiometerns framsida och inställningen av enheten kan ses på displayen.

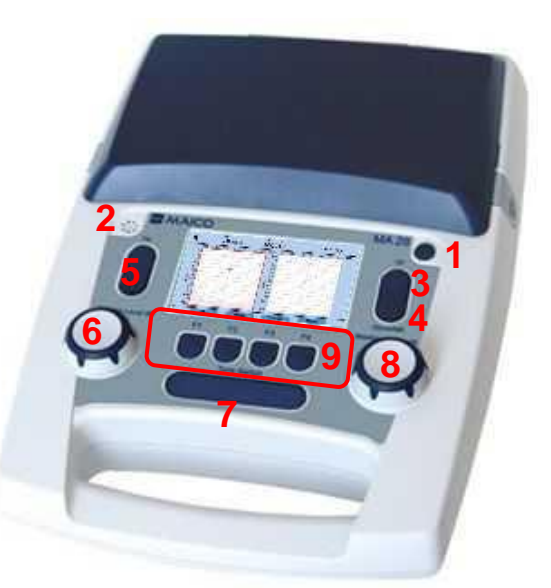

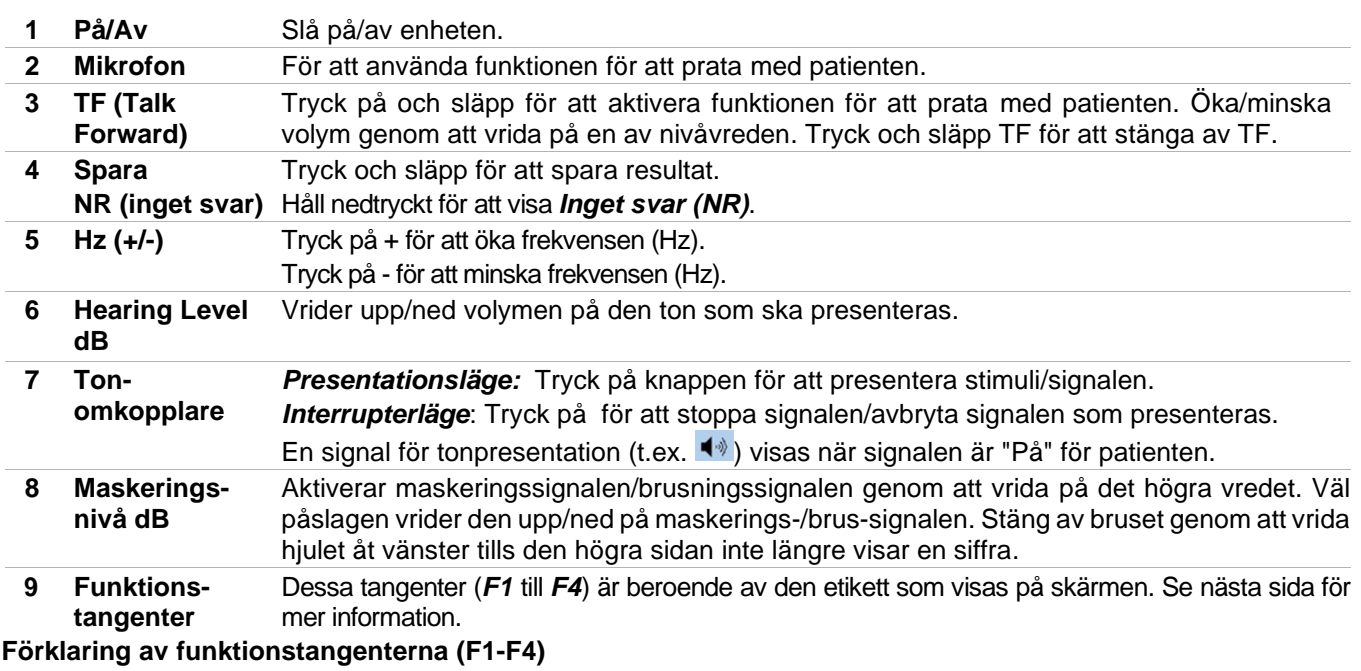

## MA 28 - Snabbguide

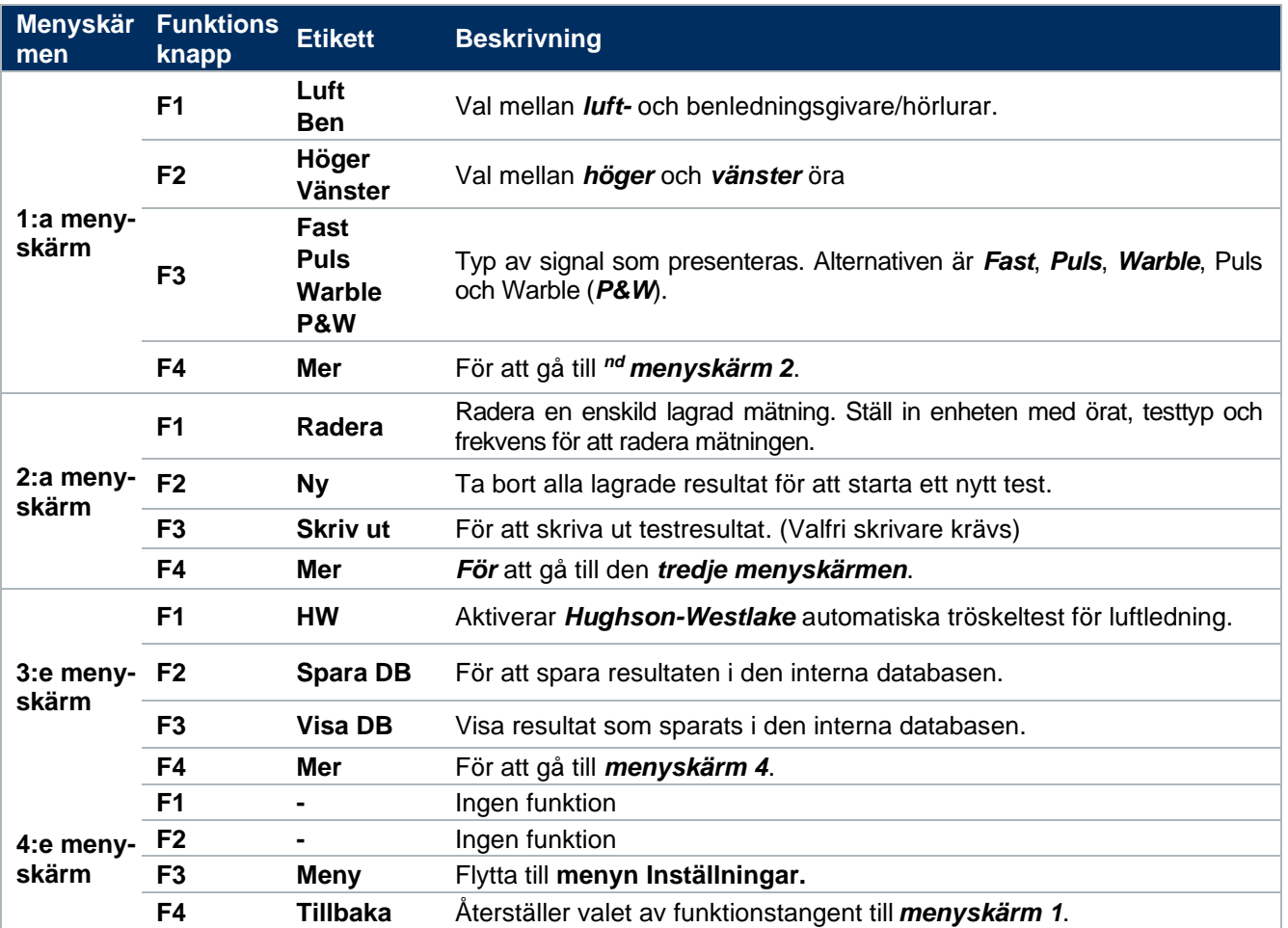

#### **4 FÖRBEREDELSER FÖR TESTET.**

**MMAICO** 

#### **Steg 1: Förberedelse av patienten för ett test**

- ✓ Gör patienten lugn och instruera om hur testet ska gå till:
- "Jag kommer att sätta hörlurarna på dina öron. Du kommer att höra pip-toner som ljud. Tryck på patientensvarsknapp (eller räck upp handen) så fort du hör ljudet, även om det är väldigt tyst."
- ✓ Låt patienten sitta i en vinkel med ryggen mot testaren/audiometern så att patienten inte kan se de justeringar som görs på audiometern, men att du kan se patientens ansikte.

#### **Steg 2: Placera hörlurarna på patienten**

✓ Placera hörlurarna på patienten med den röda hörluren på höger öra och den blå hörluren på vänster öra. Se till att huvudbandet sitter bra på huvudet och att hörlurarna är centrerade över båda öronen.

#### **Steg 3: Gör patienten bekant med testförfarandet.**

✓ Det rekommenderas att du bekantar dig med testproceduren innan du påbörjar det faktiska testet. Detta görs vanligen genom att börja i det bättre hörande örat vid 1000 Hz eller högre och på en förhöjd nivå (dvs. dB HL).

#### **5 HANTERING AV TESTRESULTAT**

Det finns tre alternativ för att hantera testresultat som lagras på enheten:

- Spara resultaten i den interna databasen.
- Skriv ut resultat (valfri skrivare krävs)
- Överför resultatet till PC-programvaran (MAICO Sessions-programvara krävs som tillval).

För ytterligare information kontakta din lokala distributör eller MAICO Diagnostics GmbH, Sickingenstr. 70-71, 10553 Berlin, Tyskland

Telefon: +49 30 70 71 46-50 - Fax: +49 30 70 71 46-99 - E-post: sales@maico.biz - Internet: www.maico.biz